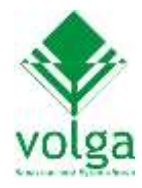

## **Регистрация новых пользователей на сайте [www.volga-paper.ru](http://www.volga-paper.ru/)**

На сайте [www.volga-paper.ru](http://www.volga-paper.ru/) для организаций, желающих сотрудничать с АО «Волга» в качестве поставщиков оборудования и материалов, предусмотрена возможность зарегистрироваться для получения запросов цен и условий от АО «Волга».

Для регистрации нового поставщика нужно перейти на страницу регистрации. Это можно сделать, выбрав в строке меню пункт «Закупки», а в нём подпункт «Регистрация поставщиков»:

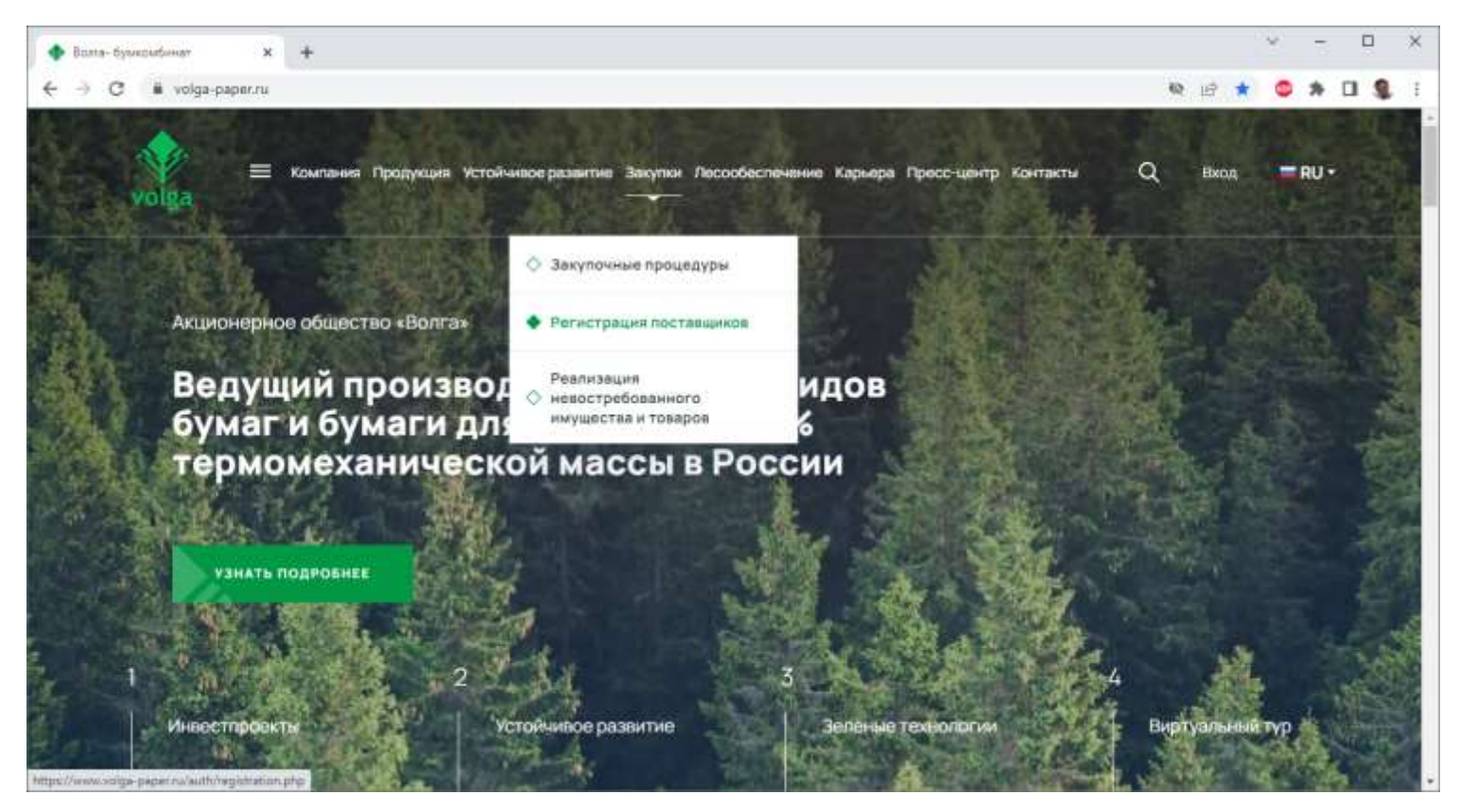

После этого появится страница регистрации нового пользователя. Заполнив поля регистрационной формы, нужно нажать кнопку «Зарегистрироваться».

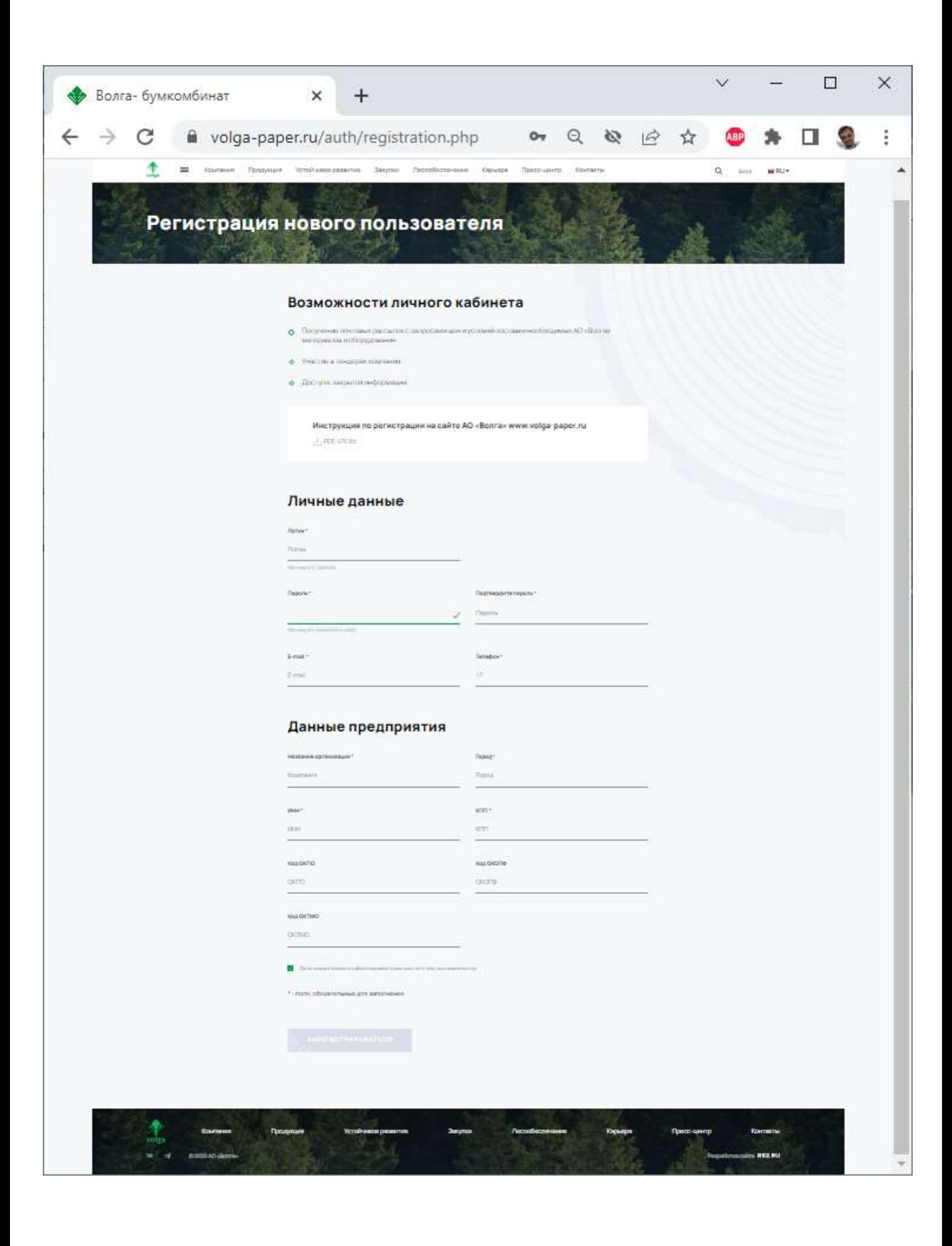

Если регистрация прошла успешно, то станет доступным подраздел «Подписка» в Профиле пользователя. В данном подразделе представлено дерево классификатора товаров и услуг, в поставке которых может быть заинтересовано АО «Волга». Новому пользователю необходимо указать те из категорий, запросы по которым он хотел бы получать на e-mail, указанный при регистрации.

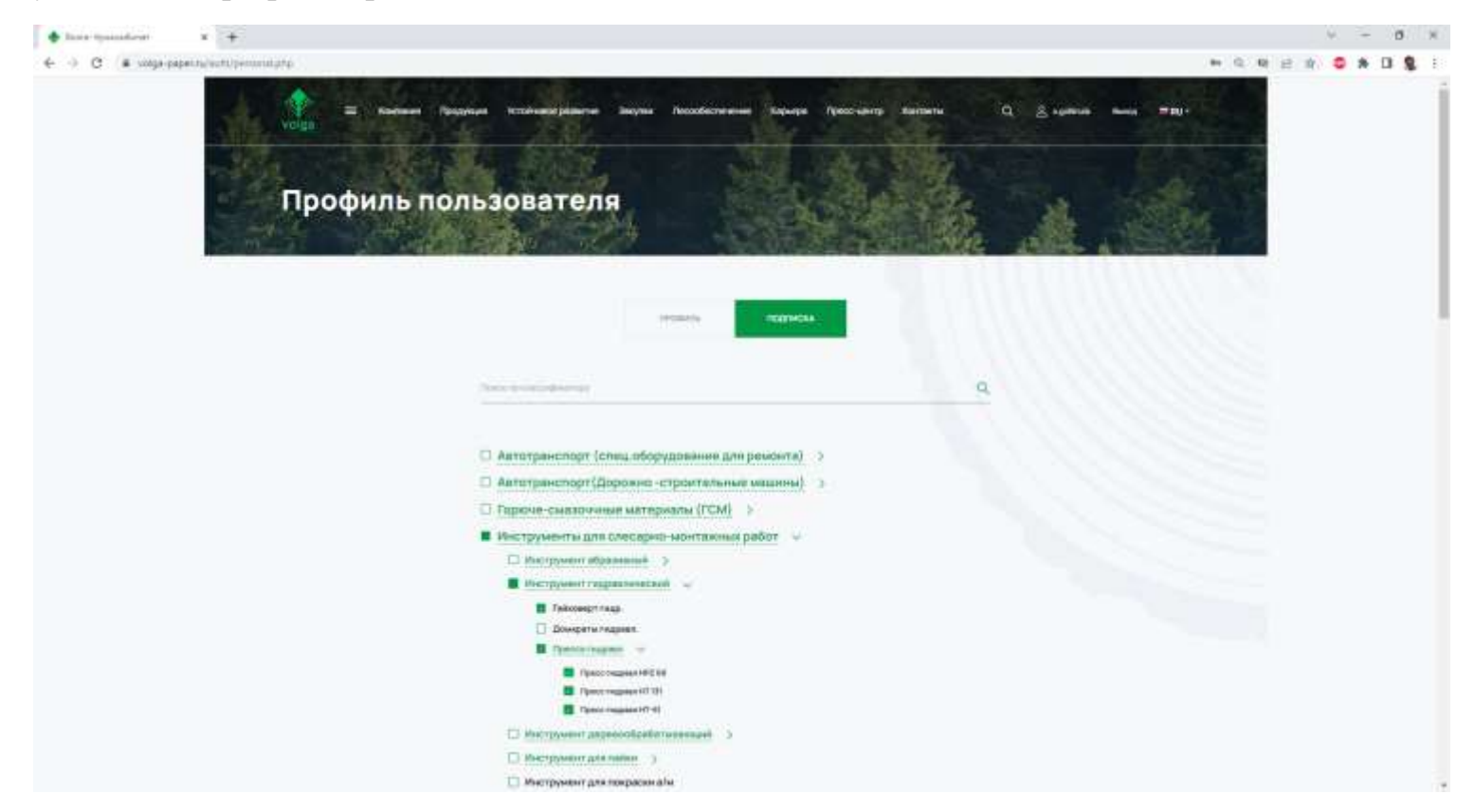

После этого нужно нажать кнопку «Сохранить изменения» внизу списка.

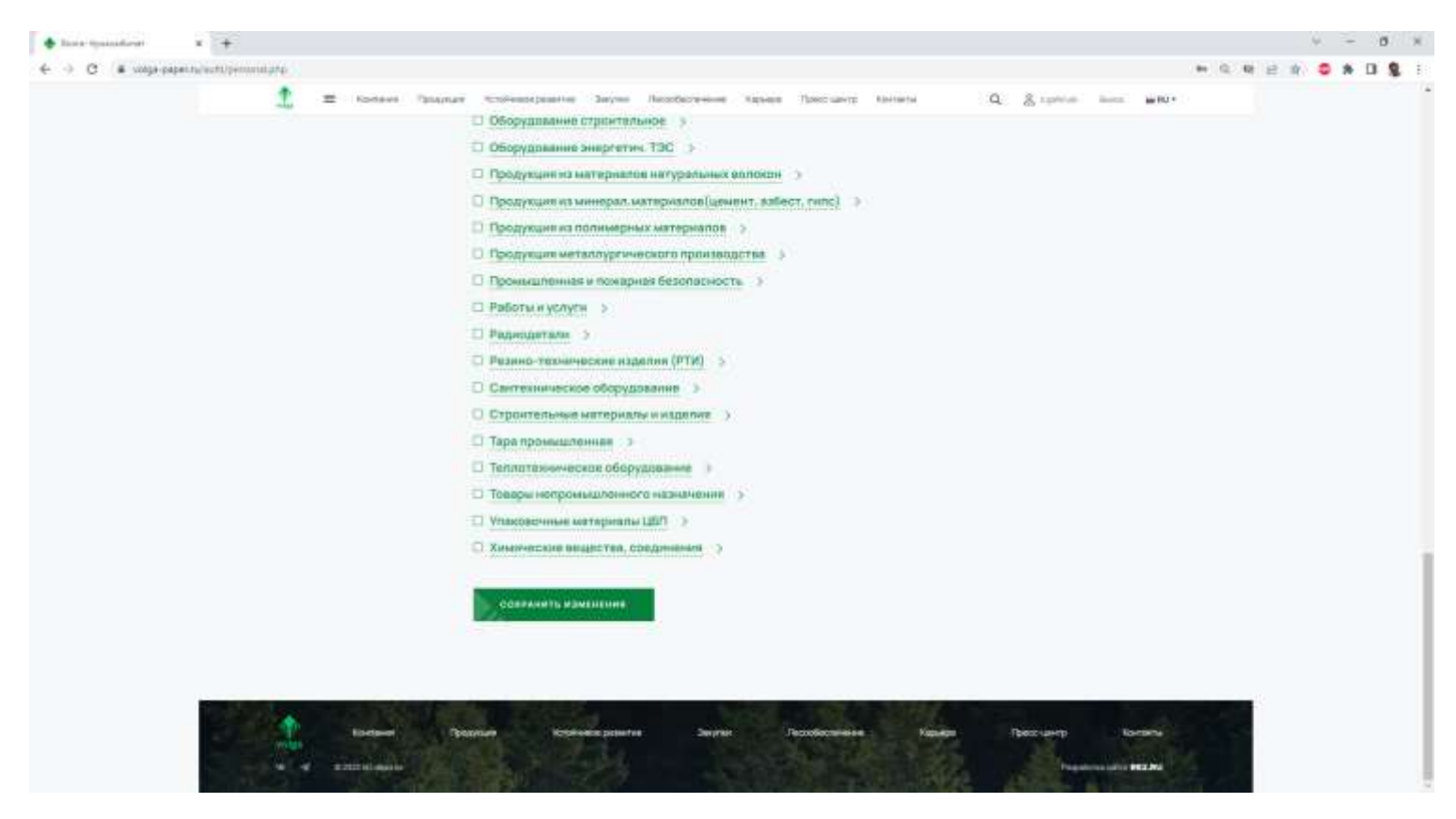

После импорта данных пользователя в информационную систему предприятия на указанный при регистрации адрес e-mail придёт сообщение об успешной регистрации и подписке на рассылки.

Рассылки будут приходить также на адрес, указанный при регистрации. Запрос приходит в виде файла Microsoft Excel 97-2003. Нужно заполнить доступные ячейки, не меняя их формат и формат файла. После этого файл нужно отправить на адрес [tender@volga-paper.ru](mailto:tender@volga-paper.ru) с того же адреса, на который поступил запрос.